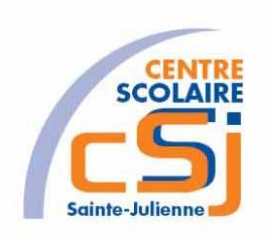

## **CENTRE SCOLAIRE SAINTE-JULIENNE**

### **TA 9 – Fonctions de rappel et fermetures**

### **Exercices JS – Série 9 – Enoncés**

#### **I- Mise en situation**

Tu es web master dans une société et tu dois passer un test en langage JS. A travers une série d'exercices, tu dois comprendre et maitriser le langage JS pour obtenir la prime salariale.

### **II- Objets d'apprentissage**

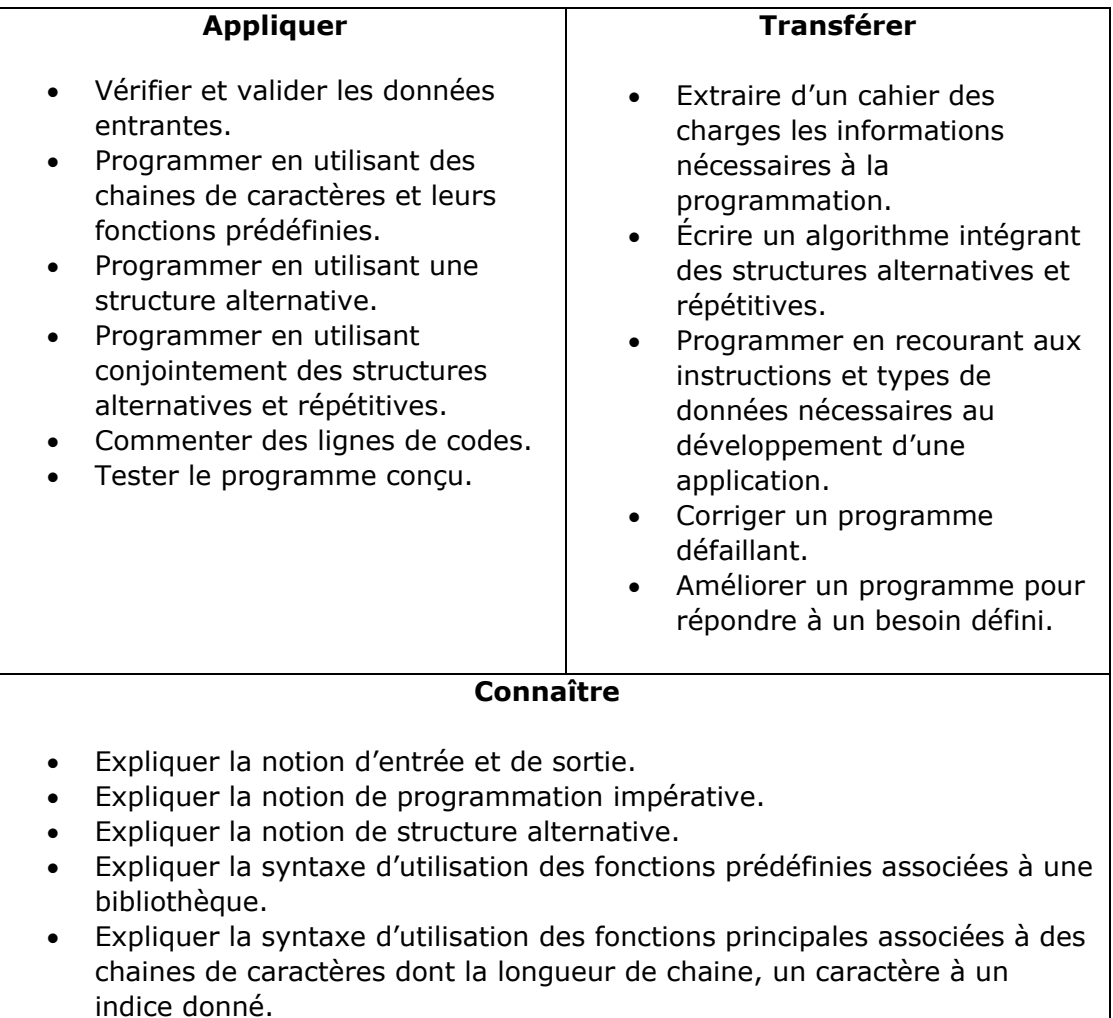

### **III- Travail à accomplir**

- 1. Analyser l'énoncé du point IV correspondant au numéro de l'exercice demandé.
- 2. Réaliser l'exercice.
- 3. Commenter le travail.
- 4. Visualiser le travail.
- 5. Sauvegarder le document suivant les instructions données.
- 6. Imprimer le(s) document(s).

### **IV- Enoncés**

1. Ex1 – Cercle

Ecrire l'algorithme correspondant à l'exercice. Créer un page HTML vierge nommée Javascript – Ex01.

Il faut créer l'interface suivante:

# Le cercle

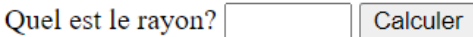

Lorsqu'on appuie sur « Calculer », on affiche les caractéristiques et le dessin du cercle comme ci-dessus:

## Le cercle

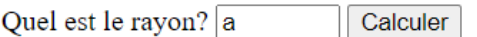

La valeur encodée est incorrecte!

### **En cas d'échec**

Le test de validité s'effectue grâce à une expression régulère qui admet que les nombres réels.

 $\leftarrow$  Texte à afficher.

### **En cas de réussite**

On affiche le périmètre et l'aire du cercle en fonction du rayon renseigné.

On dessine un cercle grâce à la balise <CANVAS>.

 $\leftarrow$  Texte à afficher.

# Le cercle

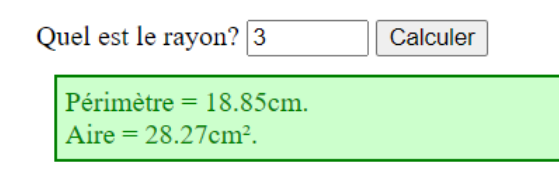

Il faut partir du code HTML suivant:

```
<h1>Le cercle</h1>
<form>
    <label for"">Quel est le rayon?</label>
     <input id="idZoneSaisie" type="text" value="" size="5"/>
     <input type="button" value="Calculer"/>
</form>
<div id="idZoneAffichage"></div>
<canvas id="idCerle"></canvas>
```
Et du code JS qui permet de dessiner un cercle:

```
if (zoneDeDessin.getContext)
{
    var figure = zoneDeDessin.getContext("2d");
    const cercle = new Path2D();
     figure.clearRect(0,0,zoneDeDessin.width,zoneDeDessin.height);
    cercle.arc(20+(rayon*5), 20+(rayon*5), rayon*5, 0, 180, false);
     figure.stroke(cercle);
}
```
Il faut utiliser les fonctions suivantes:

- **initialiser**() Elle est appelée lors du chargement de la page et crée les conversion des variables zoneSaisie, zoneAffichage et zoneDessin en DOM.
- **calculer()** Elle est appelée lors du clic sur le bouton, elle vérifie la valeur saisie avec l'expression régulère, elle appelle la fonction afficher en mentionnant la valeur du rayon, le nom de la caractéristique calculée, l'unité de mesure utilisée et le nom de la fonctions de rappel associée et dessine le cercle.

**Remarque**: il faut afficher le périmètre et l'aire (donc deux appel de la fonction afficher(), il faut adapter la classe du CSS en fonction du test de validité de la valeur du rayon.

- **afficher()** Met à jour la zone d'affichage (valeur numérique formatée avec deux chiffres après la virgule.
- **calculerPerimetre()** Fonction de rappel qui reçoit le rayon et retourne le périmètre.
- **calculerAire()** Fonction de rappel qui reçoit le rayon et retourne l'aire.

### Le code CSS à utiliser:

```
@charset "utf-8";
canvas
{
    width:100%;
    min-height:600px;
}
div
{
    border-style:none;
    border-width:2px;
    margin: 10px 10px 10px 10px;
    padding: 5px 5px 5px 5px;
}
.valide
{
    border-style:solid;
    color:green;
    border-color:green;
    background-color:#CFC;
}
.invalide
{
    border-style:solid;
    color:red;
    border-color:red;
    background-color:#FCC;
}
```